# **LAMPIRAN**

WERSITAS BRAWN

## **LAMPIRAN I DESAIN SIMULASI**

Sebelum menjalankan simulasi performansi *video streaming* pada jaringan *Wireless* LAN dengan media IPv6, diperlukan konfigurasi jaringan terlebih dahulu. Hal ini dapat dilakukan dengan cara mendesain topologi jaringan dengan menentukan konfigurasi *server* dan *user,* serta konfigurasi *video streaming* pada model jaringan.

#### **Mendesain Topologi Jaringan pada** *Riverbed Modeler*

Untuk mendesain topologi jaringan sesuai yang diinginkan maka simulator *Riverbed Modeler* dapat langsung dijalankan. Setelah membuat *project* baru maka akan muncul area kerja seperti pada Gambar 1:

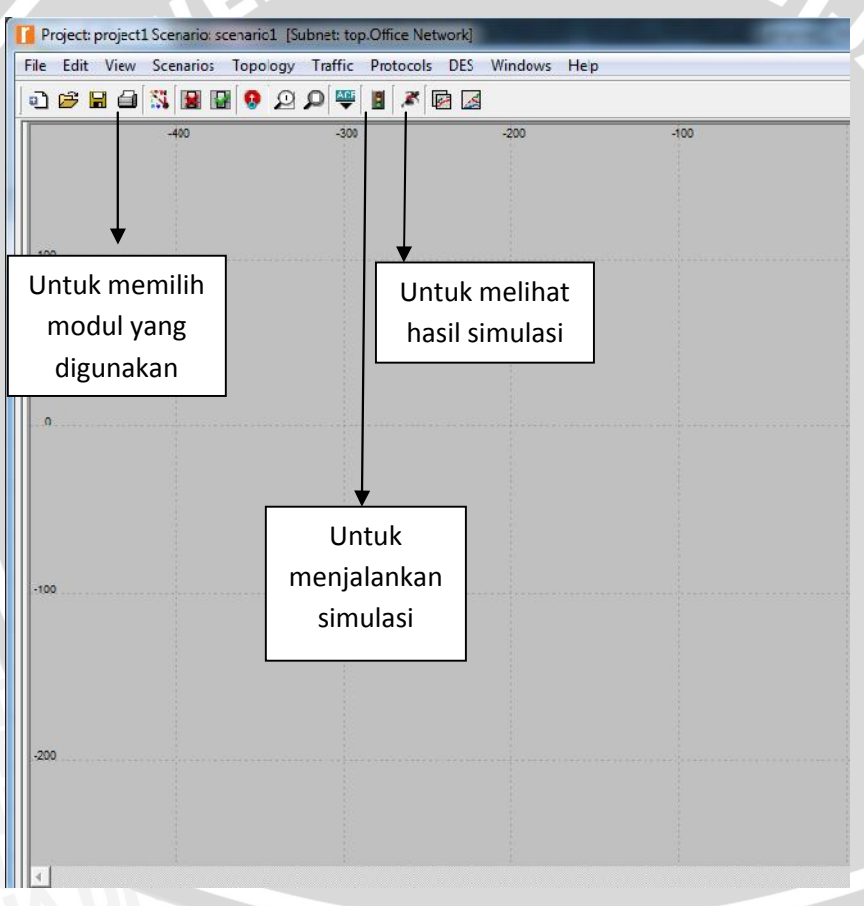

**Gambar 1.** Tampilan Area Kerja *Riverbed Modeler*

Jenis aplikasi yang akan digunakan pada simulasi video *streaming* ini adalah layanan video *conference*. Untuk mengimplementasikan aplikasi tersebut dalam *Riverbed Modeler*, digunakan *node* model *Application Config*. Gambar 2 menunjukkan konfigurasi pada *node* model *Application Config*.

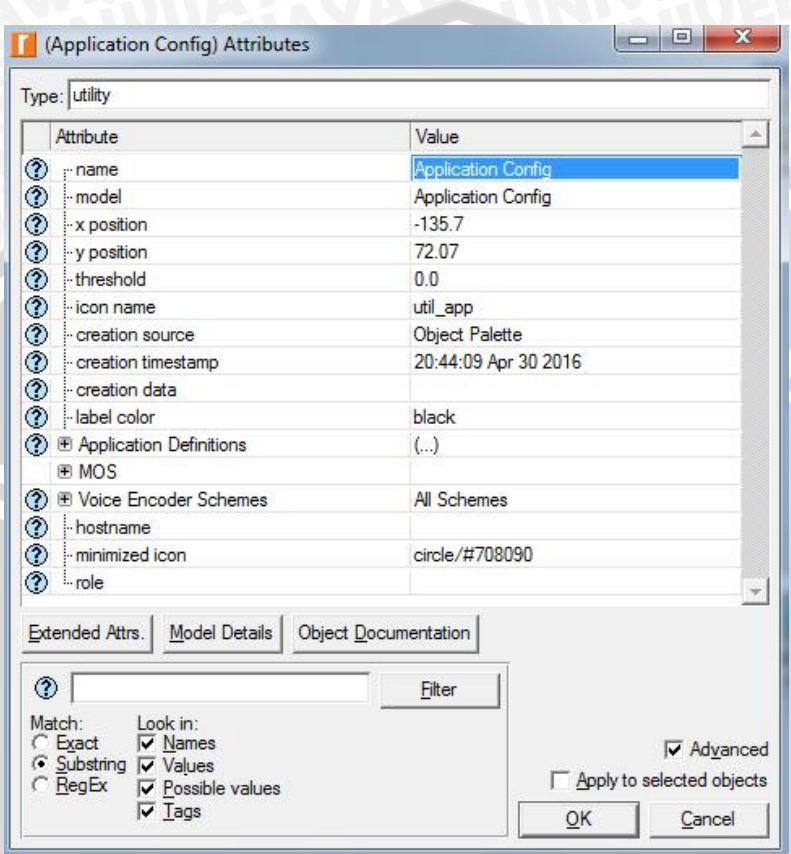

**Gambar 2.** Konfigurasi pada Atribut Model *Application Config*

Pada atribut *application config* terdapat bermacam-macam jenis aplikasi seperti *database*, email, *video conference*, voip, dll. Tetapi pada skripsi ini menggunakan aplikasi *video conference* dengan memilih kualitas aplikasi *video conference* dengan *Low Resolution* pengaturan seperti Gambar 3.

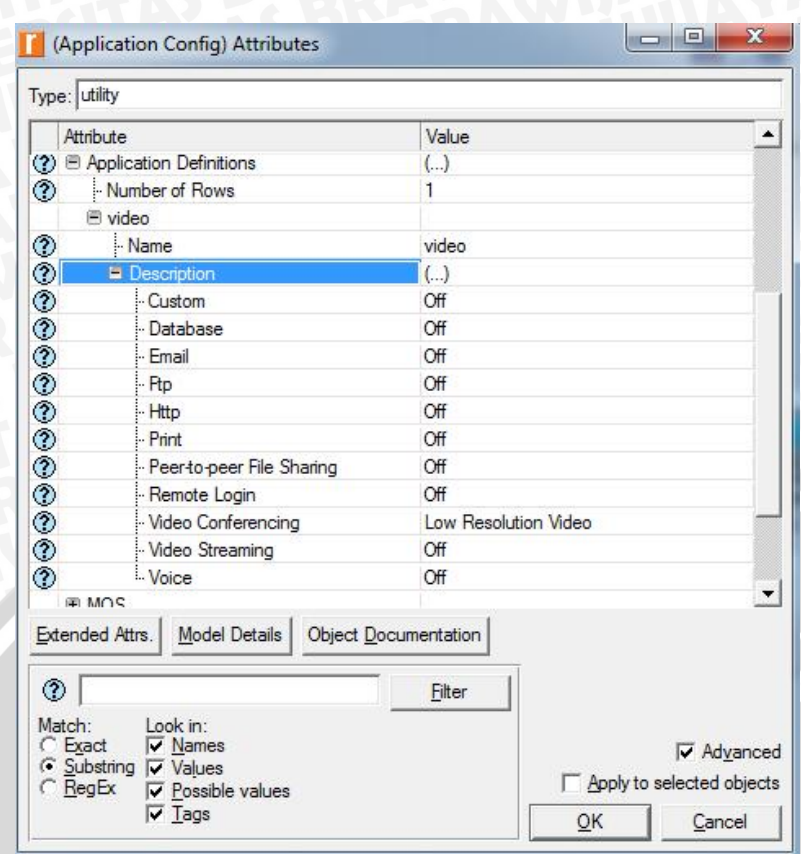

**Gambar 3.** Pengaturan Aplikasi Video *Conference* pada *Application Config*

Konfigurasi parameter video conference dirancang dengan menentukan tabel *video conference* seperti terlihat pada Gambar 4. **LEASE** 

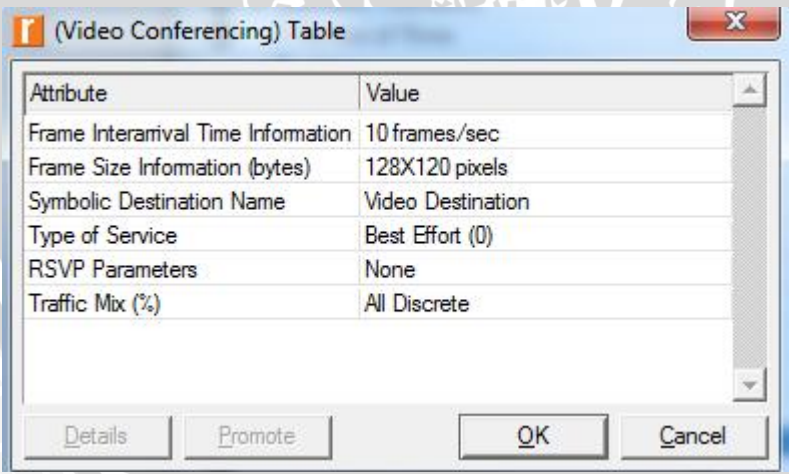

**Gambar 4.** Konfigurasi Parameter *Video Conference* pada (*Video Conferencing*) *Table*

84

85

Dan pada pengaturan *voice encoder schemes*, pilih ACELP untuk memilih *codec audio* dan *bit rate* yang diinginkan, pengaturan berikut terlihat pada Gambar 5 berikut ini:

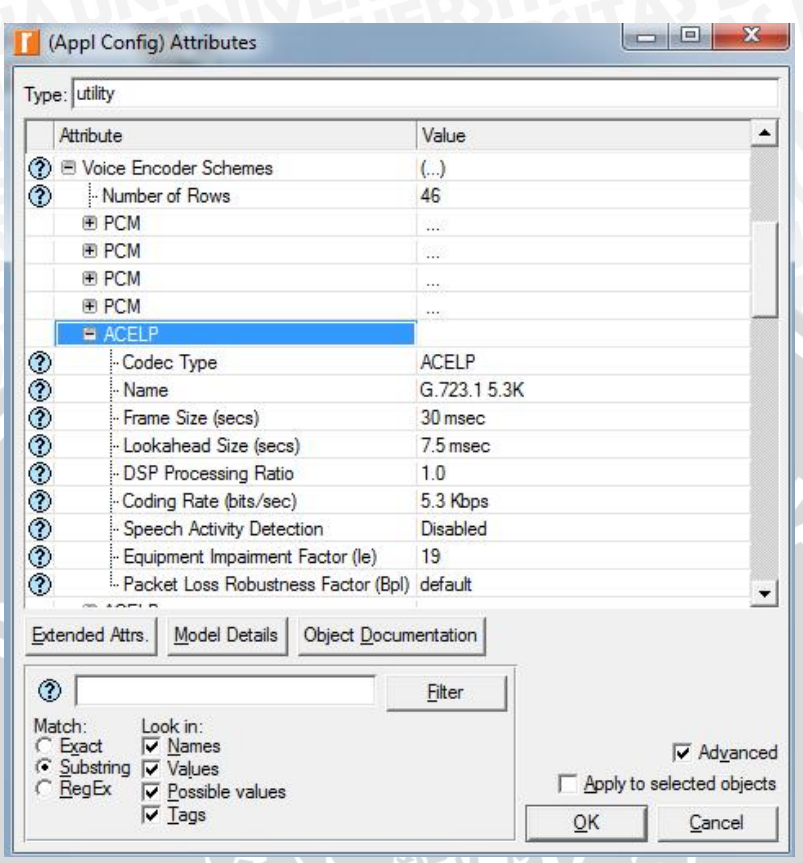

**Gambar 5.** Menentukan *Codec Audio* dan *Bit Rate* yang Diinginkan

Perilaku *user* yang telah ditentukan di atas, diimplementasikan ke dalam *node mode*l *Profile Config* yang akan digunakan selama proses simulasi berlangsung, sebagaimana ditunjukkan dalam Gambar 6.

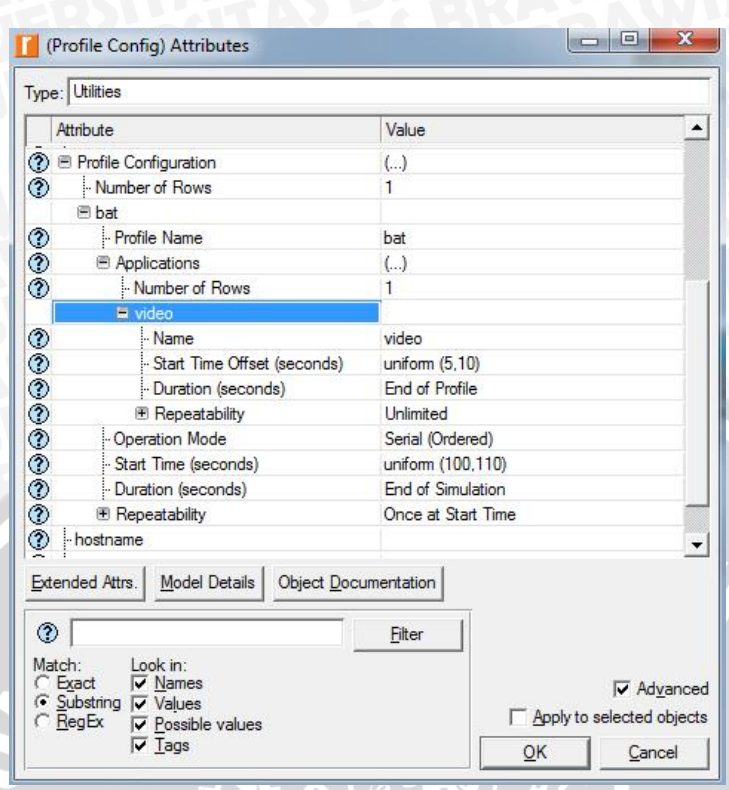

**Gambar 6.** Konfigurasi Parameter Perilaku *User* pada *Profile Config*

Pada *ethernet server*, untuk menentukan semua layanan yang akan dikirim *server* kepada *user.* Konfigurasi tersebut dapat dilihat pada Gambar 7.

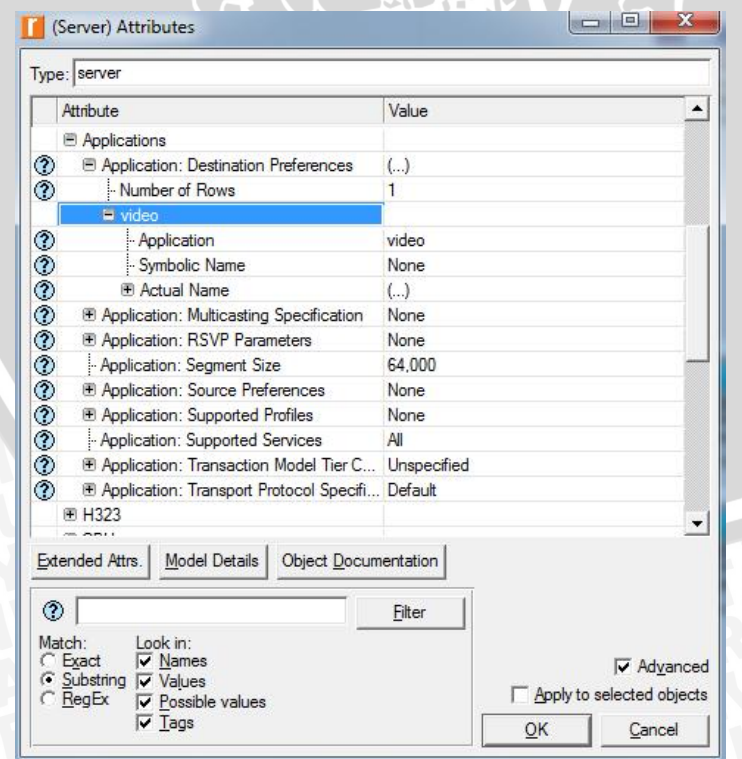

**Gambar 7.** Konfigurasi Layanan yang Akan Dikirim *Server*kepada *User*

**UALL** 

87

Pada *Application: Supported Service* di pilih *All*lalu di klik, dan akan muncul *(Application: Supported Service) Table* seperti Gambar 8, dan Gambar 9 merupakan tipe *server* yang digunakan *video conference* dalam simulasi.

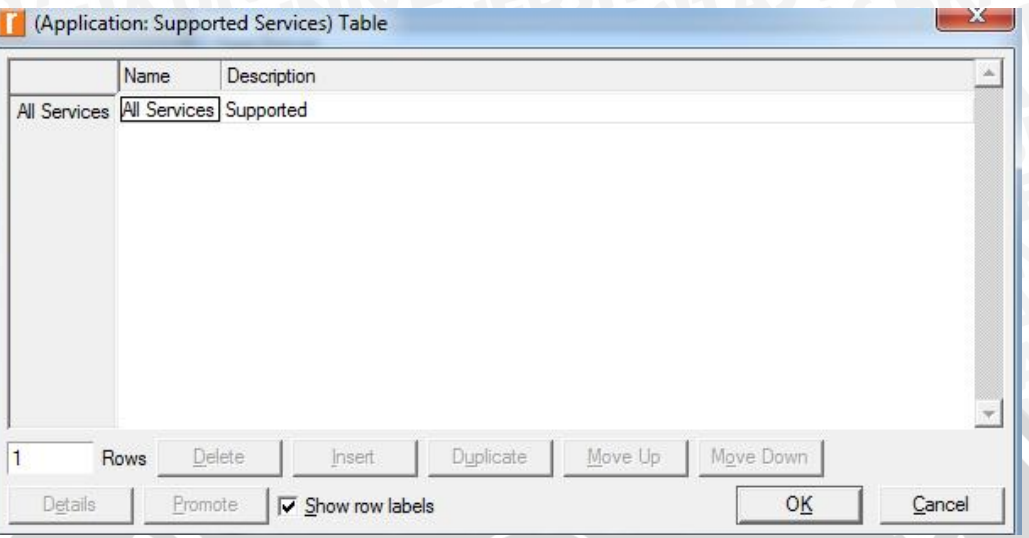

**Gambar 8.** Konfigurasi Semua Layanan pada *(Application: Supported Service) Table*

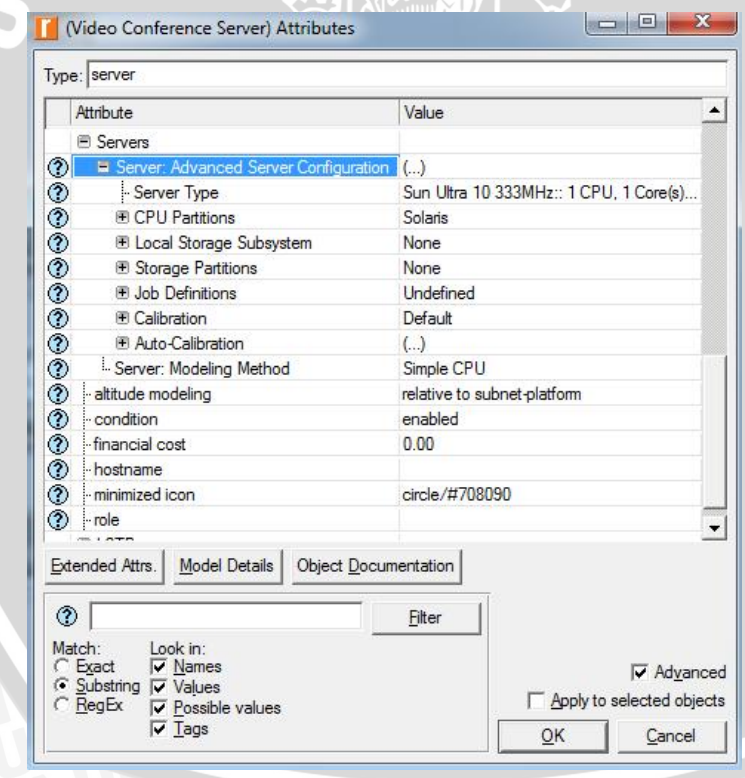

**Gambar 9***.* Tipe *Server Video Conference*

Pengaturan untuk *user*, pada *application: supported profile* terlihat pada Gambar 10 dengan mengubah nama *profile* menjadi *My Profile* karena berdasarkan *profile* yang diinginkan pada pengaturan sebelumnya yang terdapat pada *Profile Config*, dan ini berlaku untuk semua *user.*

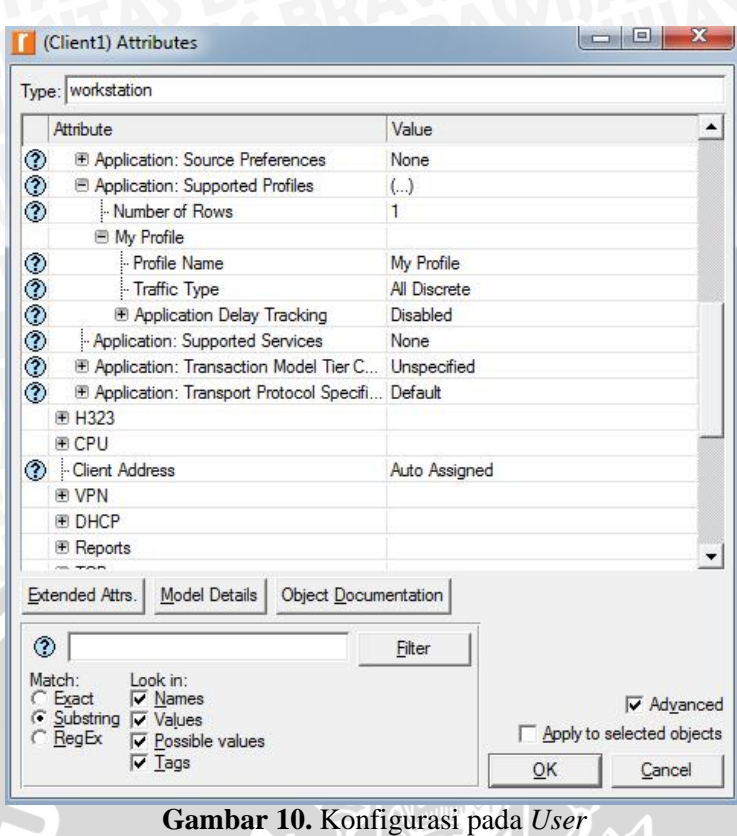

Untuk mengkonfigurasi tipe *access point* dan *data rate* yang digunakan, pada *toolbar protocols* klik *Wireless* LAN dan akan muncul *configure WLAN phy and Data Rate Table* seperti pada Gambar 11. Konfigurasi IPv6 juga dilakukan pada *toolbar protocols* klik IPv6 kemudian pilih *Auto-Assign IPv6 Adresses*.

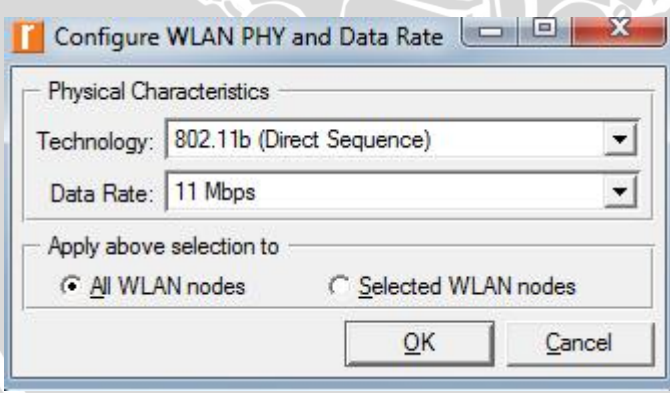

**Gambar 11.**Konfigurasi *Wireless* LAN

### **Konfigurasi Parameter Video** *Conference* **dan** *Wireless* **LAN**

*Individual* DES *Statistic* menggambarkan perilaku protokol tertentu dalam sistem simulasi secara keseluruhan. Sebuah *Global statistic* ditentukan bersama semua objek dalam simulasi tertentu, dan semua objek ini berkontribusi terhadap total nilai *statistic* yang kita amati. Parameter *video conference* dan *Wireless* LAN dilakukan dengan cara klik kanan dimana saja pada area kerja dan pilih *Global Statistic* dari menu *pop-up* seperti pada Gambar 12.

89

| <b>Choose Results</b>                                                                                                    | <b>Comment of Science</b><br>$\mathbf x$                                                                                                    |
|----------------------------------------------------------------------------------------------------|----------------------------------------------------------------------------------------------------|
| GRP<br>Ŧ<br>▲<br>ė<br>H323<br>囲<br><b>HAIPE</b><br>匣<br><b>HSRP</b><br>Ė<br><b>HTTP</b><br>Œ<br><b>IGRP</b><br>廁<br>IP<br>Ĥ<br>IP <sub>v</sub> 6<br>Ŧ<br><b>ISIS</b><br>审<br>Mobile IP<br>Mobile IPv6<br>囲<br>闸<br>OLSR<br>Ė<br><b>OLSR</b> Performance<br>Ė<br><b>OSPF</b><br>Ė<br><b>OSPF Advanced</b><br>Ė<br><b>OSPF MANET</b><br>Ė<br>Peer-to-peer File Sharing<br>Ė<br>PIM-SM<br>Ė<br>Print<br>闸<br>Remote Login<br>庄<br><b>RIP</b><br>闸<br>RIPNG<br>审<br><b>RSVP</b><br>歯<br><b>RTP</b><br>SIP<br>$\left  + \right $<br>由<br><b>TCP</b><br>Ė<br><b>TORA IMEP</b><br>Ė<br><b>Transaction Analyzer Model</b><br>Ė<br><b>Transaction Whiteboard Model</b><br><b>Video Conferencing</b> | Statistic information<br>Description:                                                                                                    |
|                                                                                                    | Variance among end to end delays for<br>video packets. End to end delay for a<br>video packet is measured from the<br>time it is created to the time it is<br>received. |
| <b>Z</b> Packet Delay Variation<br>Packet End-to-End Delay (sec)<br>Traffic Received (bytes/sec)                                                                                                    | Modify<br>Draw style: discrete                                                                                                    |
| Traffic Received (packets/sec)<br>Traffic Sent (bytes/sec)<br>Traffic Sent (packets/sec)<br><b>Video Streaming</b><br>$+$                                                                                                    | Collection mode: Bucket<br>Modify<br>Total of <default> values<br/>max value</default>                                                                                  |
| Voice<br>Ŧ<br>Ŧ<br><b>VPN</b>                                                                                                    | Data collection                                                                                                    |
| <b>Wireless LAN</b><br>Data Dropped (Buffer Overflow) (bits/sec)<br>Data Dropped (Retry Threshold Exceeded) (<br>Delay (sec)<br>Load (bits/sec)<br>Media Access Delay (sec)<br>Network Load (bits/sec)<br>Retransmission Attempts (packets)<br>Throughput (bits/sec)                                                                                                    | Generate vector data<br>Record statistic animation<br>Generate live statistic                                                                                           |
|                                                                                                    | Generate scalar data<br>Using last value                                                                                                    |
| <b>ELET MILAN (Par HCF Annaee Catanons)</b><br>١                                                                                                    | OK<br>Cancel                                                                                                    |

**Gambar 12.** Konfigurasi Parameter Video *Conference* dan *Wireless* LAN

### **Pelaksanaan Simulasi**

Simulasi merupakan konstruksi dari suatu model dan penggunaan model secara eksperimental untuk mempelajari suatu sistem. Selama proses simulasi, digunakan media laptop yang telah memenuhi standar minimum yang dibutuhkan agar *network simulator* tersebut dapat bekerja dengan baik. Tabel 1 menunjukkan spesifikasi laptop yang digunakan selama proses simulasi.

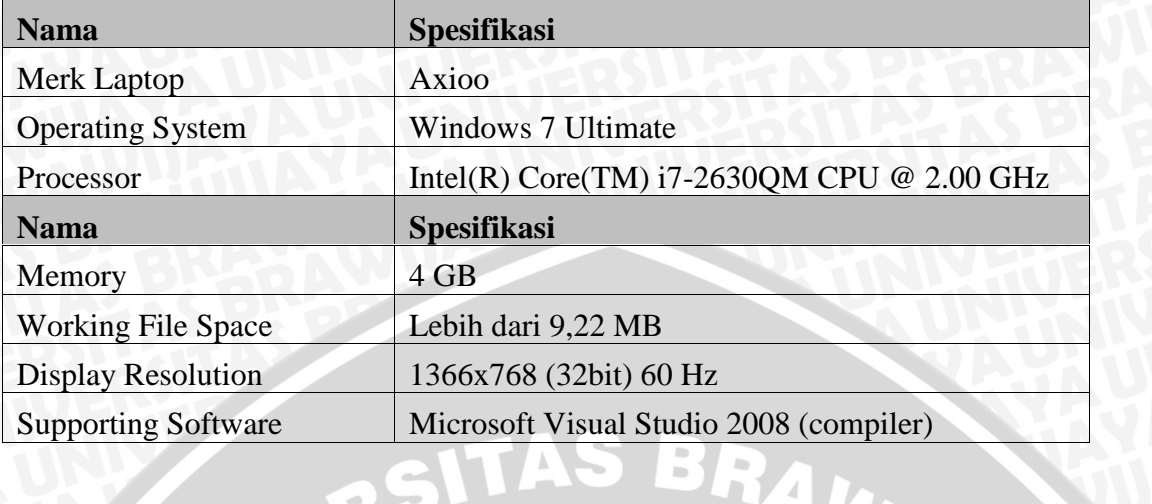

**Tabel 1.** Spesifikasi Laptop yang Digunakan Selama Proses Simulasi

Setelah tahap desain simulasi selesai dilakukan, tahap selanjutnya adalah menjalankan simulasi. Model simulasi yang digunakan adalah *Discrete Event Simulation* (DES). Gambar 13 adalah tampilan dari *Discrete Event Simulation Riverbed Modeler:*

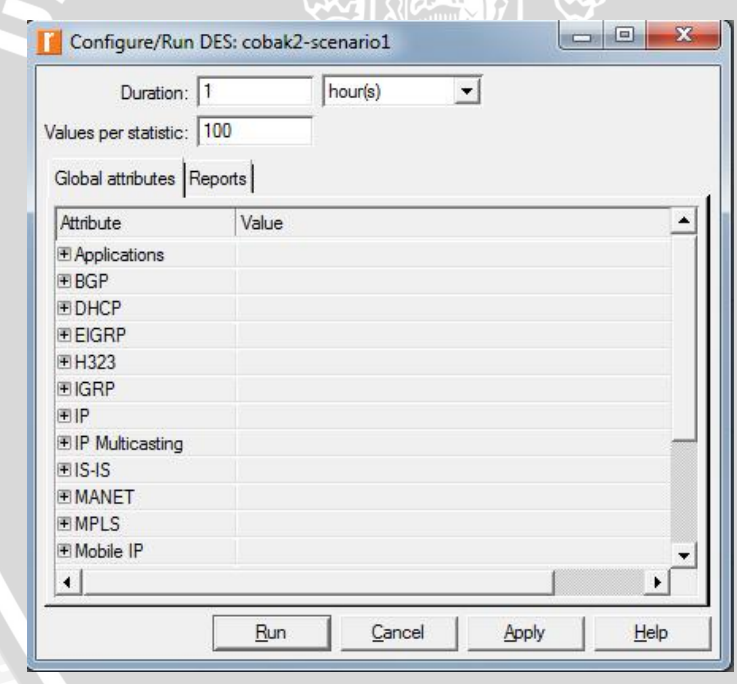

**Gambar 13.** Tampilan Menu *Discrete Event Simulation Riverbed Modeler*